# Git and GitHub

# What is Git?

- Version Control System
  - Keep careful track of changes in your files
  - Collaborate with others on your projects more easily
  - Test changes without losing the original versions
  - Revert back to older versions when/if needed
- GitHub: web-based hosting service for git
  - Provides a "remote" location for storing your git workspaces
  - Useful if you lose/break your computer, etc.

# Using Git

### Installation

- <u>https://github.com/join</u>
- <u>https://help.github.com/articles/set-up-git/</u>
- How it works
  - Create a "repository" (workspace) for your project
  - Add/remove/save/edit files
  - Push local files online to GitHub / pull remote files from GitHub to your local workspace
  - And more!

- Downloads an existing repository from GitHub
- Creates a synced, local copy

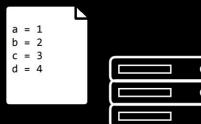

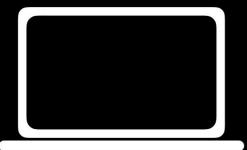

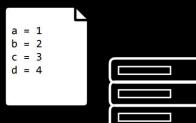

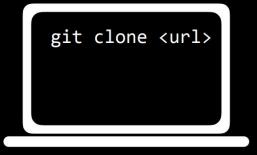

a = 1 b = 2 c = 3 d = 4

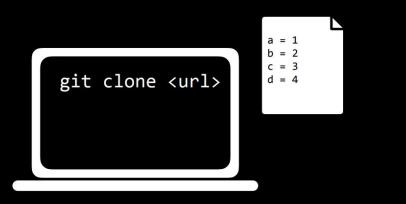

- Signals to git that the specified file should be "tracked" for changes
  - Places modified file(s) in the "staging area"
- Files not added in this way are essentially ignored by git
- git add -A signals to git that it should track all existing files

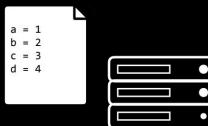

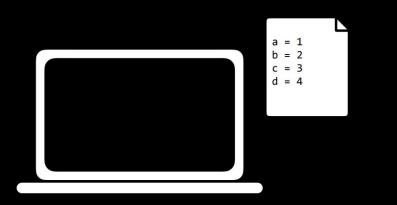

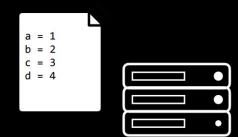

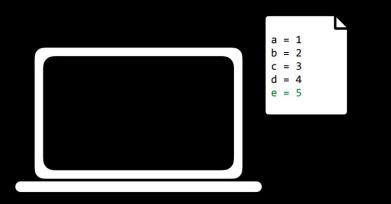

a = 1 b = 2 c = 3 d = 4

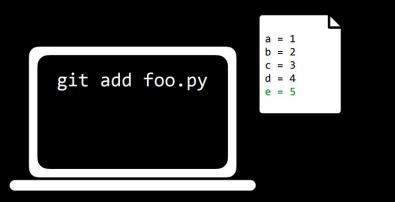

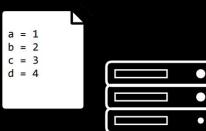

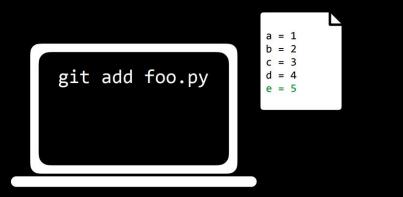

Changes to be committed:

modified: foo.py

- Takes a "snapshot" of all files currently on the staging area and commits it to git's memory
- The "snapshot" is captioned with the given message as a brief description for the commit

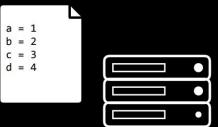

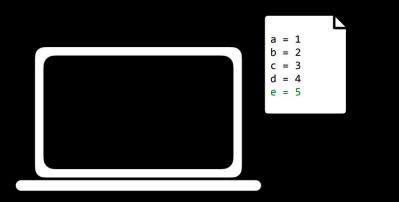

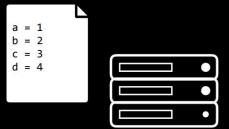

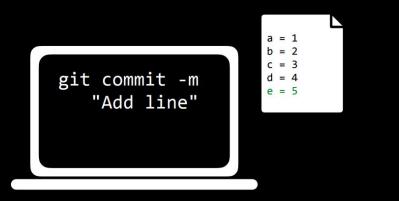

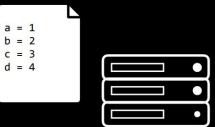

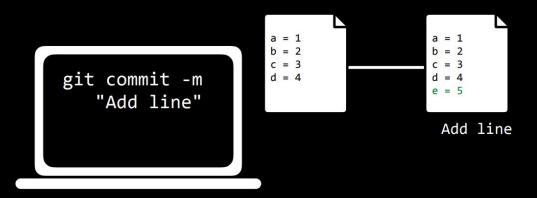

- Nearly identical to previous command, with the added step of applying git add to all existing tracked files first
  - Ignores untracked files

 Displays useful information about your repository (e.g., current branch, tracked/untracked files, differences between local and remote versions)

a = 1 b = 2 c = 3 d = 4

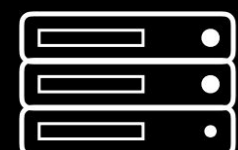

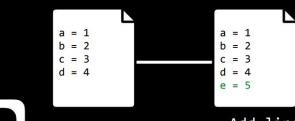

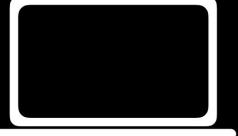

Add line

a = 1 b = 2 c = 3 d = 4

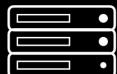

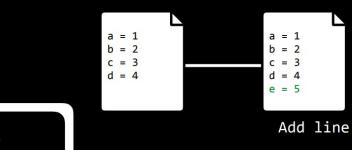

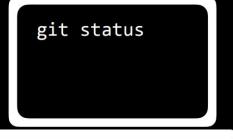

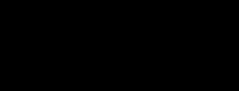

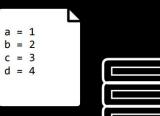

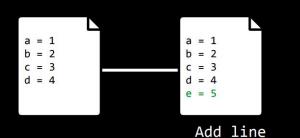

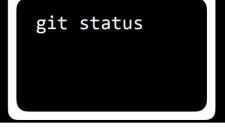

On branch master

Your branch is ahead of 'origin/master' by 1 commit. (use "git push" to publish your local commits)

Uploads local commits to the remote repository (i.e., from your computer to GitHub)

a = 1 b = 2 c = 3 d = 4

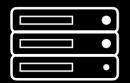

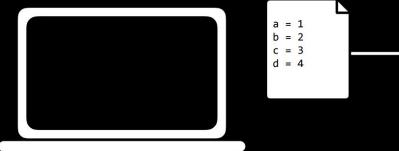

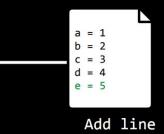

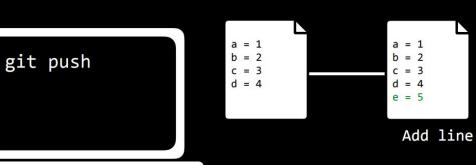

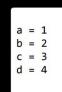

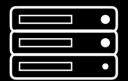

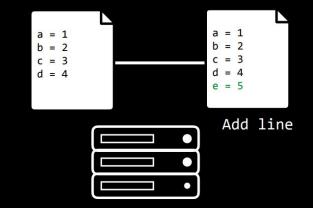

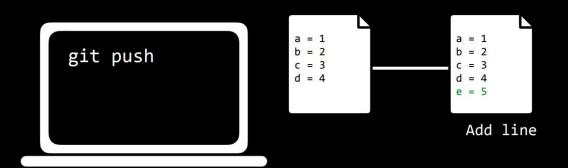

 Downloads remote commits to the local repository (i.e., from GitHub to your computer)

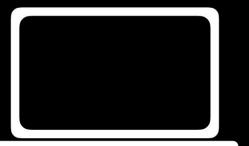

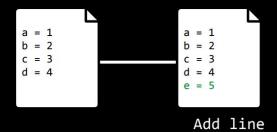

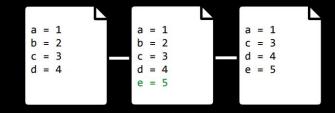

Add line

Remove line

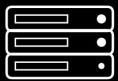

a = 1 b = 2 c = 3 d = 4 a = 1 b = 2 c = 3 d = 4 e = 5 a = 1 c = 3 d = 4e = 5 Add lineRemove line

| • |
|---|
| • |
| • |

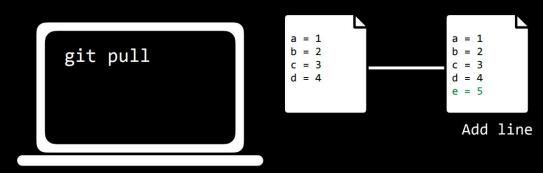

 $\begin{array}{c} a = 1 \\ b = 2 \\ c = 3 \\ d = 4 \end{array}$   $\begin{array}{c} a = 1 \\ b = 2 \\ c = 3 \\ d = 4 \\ e = 5 \end{array}$   $\begin{array}{c} a = 1 \\ c = 3 \\ d = 4 \\ e = 5 \end{array}$ 

Add line

Remove line

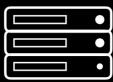

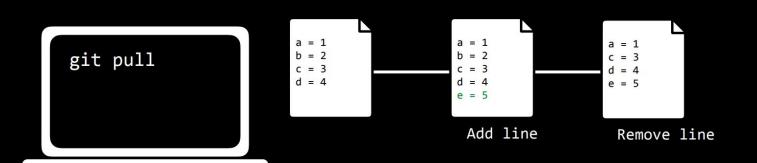

- When two collaborators make conflicting changes to the same file, a merge conflict may arise
- Git will complain when you attempt to git pull and you will need to manually resolve the conflict

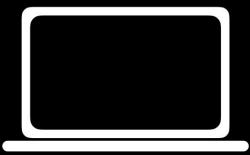

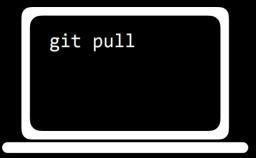

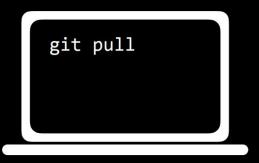

CONFLICT (content): Merge conflict in foo.py Automatic merge failed; fix conflicts and then commit the result.

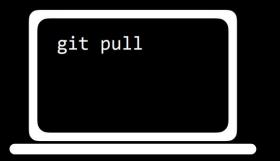

a = 1
<<<<< HEAD
b = 2
=====
b = 0
>>>>> 57656c636f6d6520746f20576562
c = 3
d = 4
e = 5

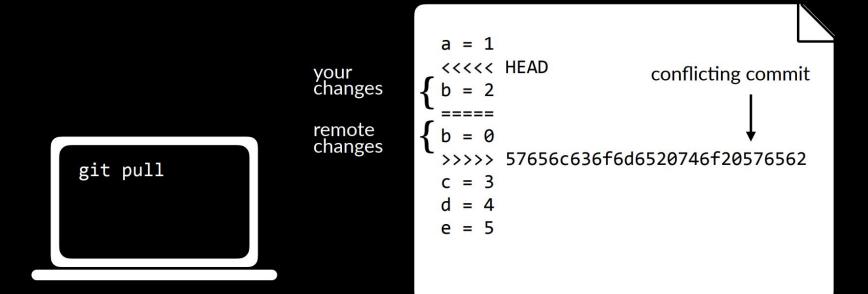

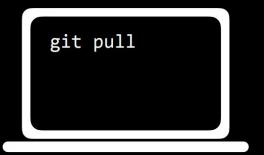

a = 1
<<<<< HEAD
b = 2
=====
b = 0
>>>>> 57656c636f6d6520746f20576562
c = 3
d = 4
e = 5

#### Merge Conflicts

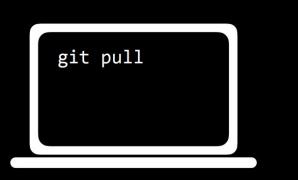

| а | = | 1 |  |
|---|---|---|--|
| b | = | 2 |  |
| c | = | 3 |  |
| d | = | 4 |  |
| e | = | 5 |  |

#### Merge Conflicts

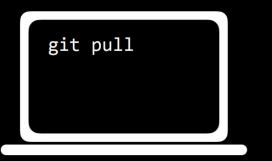

a = 1 b = 2 c = 3 d = 4 e = 5

• Displays history of commits made in the repository from newest to oldest

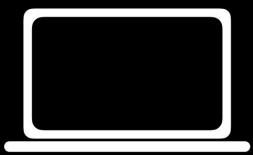

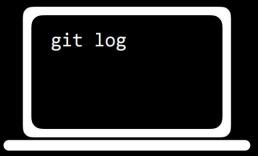

| <br>git | log |  |  |
|---------|-----|--|--|
|         |     |  |  |

commit 436f6d6d6974204d73672048657265
Author: Brian Yu <brian@cs.harvard.edu>
Date: Mon Jan 22 14:06:28 2018 -0400

Remove a line

commit 57656c636f6d6520746f20576562
Author: Brian Yu <brian@cs.harvard.edu>
Date: Mon Jan 22 14:05:28 2018 -0400

Add a line

# Branching

- Each repository by default has a "master" branch where all your work lives
- Sometimes useful to create separate branches in your repository (to test new features, separate work among collaborators, etc.)

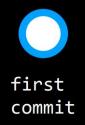

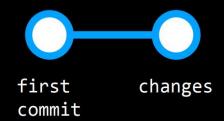

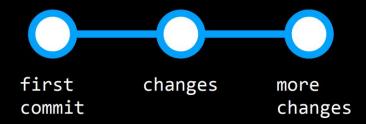

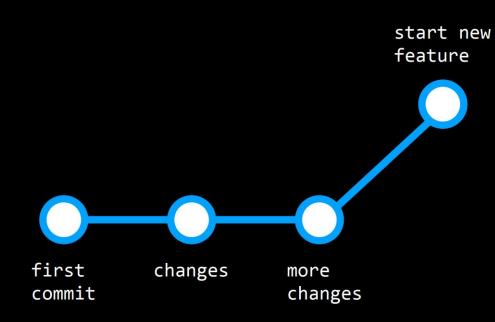

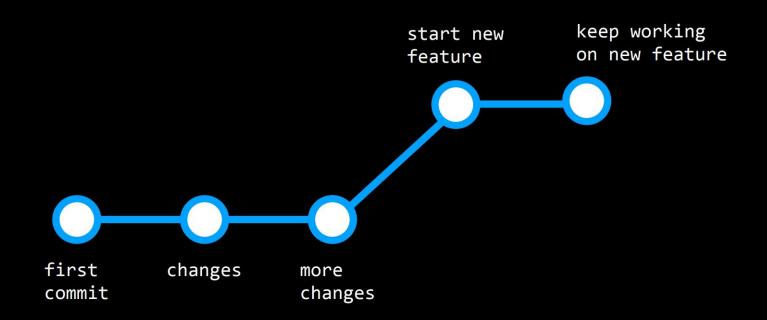

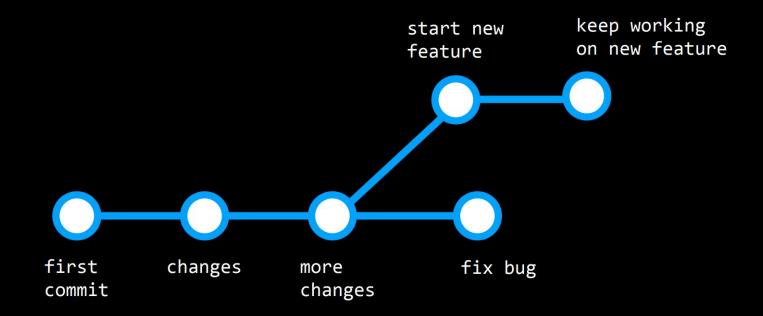

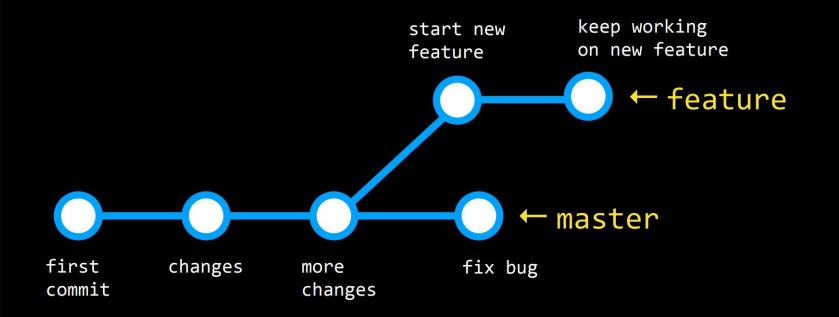

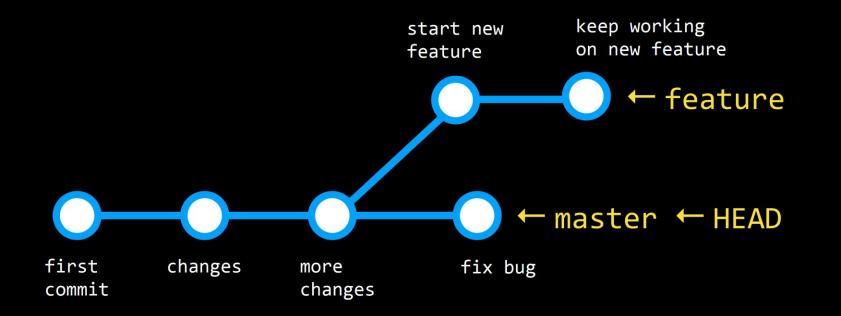

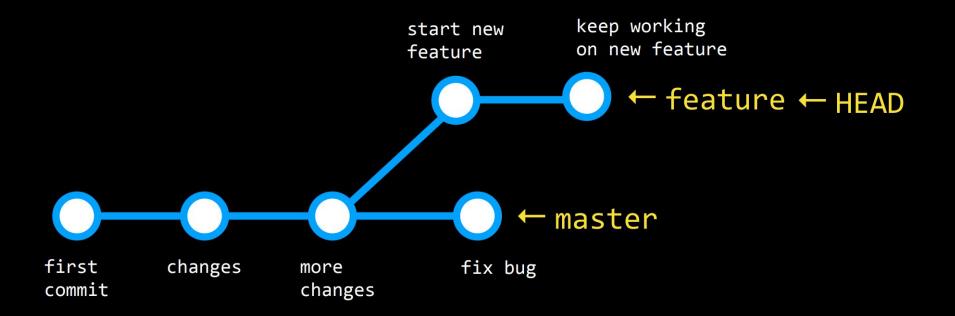

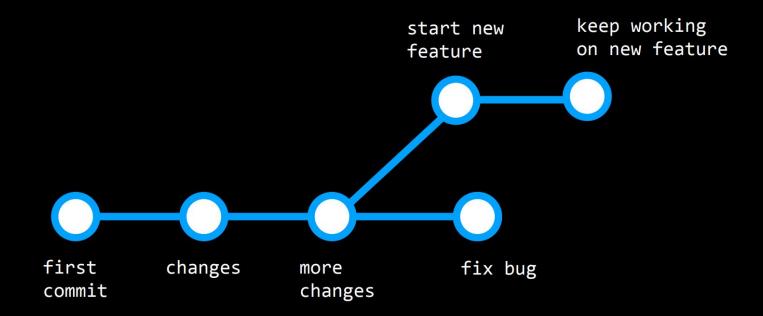

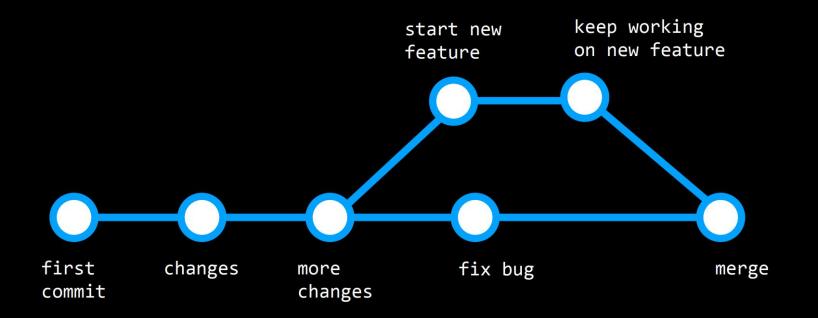

## git branch

- By default, lists all of the branches in your repository, but has a few other variations:
- git branch <branch>
  - Creates a new branch with the given name
- git branch -d <branch>
  - Deletes the specified branch

## git checkout <branch>

• Switches from the current branch to the specified branch (must already exist)

## git checkout -b <branch>

• First creates a new branch with the given name, then switches to it

## git merge <branch>

• Merges the specified branch to the current branch

## Open Source

 GitHub is a popular home for "open source" projects (i.e., projects whose source code is freely available online and may be redistributed and modified).

# Forking

• Create a copy of someone else's repository on your profile so that you can contribute to their project

## Final questions?